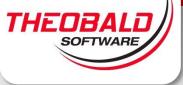

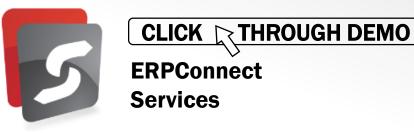

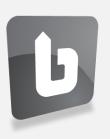

# Connecting an SAP table to a SharePoint external list by using BCS Connector

Launch the BCS Connector and click on *Edit Sharepoint* (1) Provide the connection details and credentials (2) Click *Test Connection* (3) to make sure a connection can be established.

| BCS Conn                              | ector                                      |                                             |                        |                                                |          |                                    | - 🗆 × |
|---------------------------------------|--------------------------------------------|---------------------------------------------|------------------------|------------------------------------------------|----------|------------------------------------|-------|
| Hor                                   | me External Lists                          |                                             |                        |                                                |          |                                    |       |
| 1<br>Edit<br>SharePoint<br>Connection | New Open Saw<br>Model Model Model<br>Model | re Delete<br>del Model Gopen<br>From File T |                        | Export to<br>XML Export to<br>VS2010<br>Export | VS2012 C | bout BCS<br>connector<br>formation |       |
| SAP Connecto                          |                                            |                                             | Entity:                |                                                |          |                                    |       |
| Model:<br>LOB System                  |                                            | SharePoint Co                               | onnection              | x                                              |          |                                    |       |
| LOB System                            | Site URL:                                  | http://c4968397007                          |                        |                                                |          |                                    |       |
| Entities:                             | Domain:<br>Username:<br>Password:          | DC07<br>Administrator                       | 2                      |                                                |          |                                    |       |
|                                       | Test Connection                            | 3                                           | ОК                     | Cancel                                         | Property | Display Nam                        | e     |
|                                       |                                            |                                             | Connector              | ×                                              |          |                                    |       |
|                                       |                                            | () The connection                           | was successfully estab | ished.                                         |          |                                    |       |
|                                       |                                            |                                             |                        | ок                                             |          |                                    |       |
| New                                   | Copy Dele                                  | ete                                         | New E                  | dit Delete                                     |          |                                    |       |
| SharePoint-Site                       | : Undefined   SAP-Sy                       | stem: ecc.theobald-softwar                  | e.com                  |                                                |          |                                    |       |

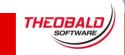

2

www.theobald-software.com

Setup the SAP connection to SAP by clicking the button (1) Provide logon credentials (2) and system details (3) Click on *Test Connection* to make sure the connection is established (4)

| BCS Connector                                                                                                    |
|----------------------------------------------------------------------------------------------------|
| Home External Lists                                                                                                    |
| Edit<br>SharePoint   Image: Connection Model   Image: Connection Model |
| SAP Connection: L Entity:                                                                                                    |
| Model: SAP Model Namespace:                                                                                                    |
| LOB System: SAP Connection X                                                                                                    |
| LOB System Insta<br>Client: 800                                                                                                    |
| Entities: Language: EN                                                                                                    |
| Username: Dursun                                                                                                    |
| Password:                                                                                                    |
| Secure Store ID: (Used for runtime execution only)                                                                                                    |
| Use Single Application Server Use Load Balancing BCS Connector                                                                                                    |
| Host: ecc.theobald-software Message Server:                                                                                                    |
| System: 00 Group / SID: The connection was successfully established.                                                                                                    |
| O Use HTTP / Web Service                                                                                                    |
| HTTP-URL:                                                                                                    |
| ΟΚ                                                                                                    |
| A Test Connection OK Cancel                                                                                                    |
| New Edit Delete                                                                                                    |
| sharePoint-Site: http://c4968397007   SAP-System: ecc.theobald-software.com                                                                                                    |

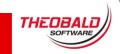

3

www.theobald-software.com

| BCS Connector                    |                                                |                                |                 |                            |     |  |  |  |
|----------------------------------|------------------------------------------------|--------------------------------|-----------------|----------------------------|-----|--|--|--|
| Home                             | External Lists                                 |                                |                 |                            |     |  |  |  |
| Edit<br>SharePoint<br>Connection | Open Save Delete<br>Model Model Model<br>Model | Open S<br>From File To<br>File | ave<br>File     | Show<br>Permissions<br>ACL | Exp |  |  |  |
| SAP Connection:                  |                                                |                                | Entity          |                            |     |  |  |  |
| Model:                           | my SAP Model                                   | 4                              | Namespace:      |                            |     |  |  |  |
| LOB System:                      | my SAP System                                  | … گ                            | Version:        |                            |     |  |  |  |
| LOB System Instance:             | my SAP System ecc.theol                        | oald-soft                      | Est. Instances: |                            |     |  |  |  |
|                                  |                                                |                                |                 | t Type:                    |     |  |  |  |
| Entities:                        |                                                |                                | Objec           |                            | -   |  |  |  |
|                                  |                                                |                                | Crawl           |                            |     |  |  |  |
|                                  |                                                |                                |                 | m Function:                |     |  |  |  |
|                                  |                                                |                                |                 | Properties:                |     |  |  |  |
|                                  |                                                |                                |                 |                            |     |  |  |  |
|                                  |                                                |                                | Entity          | Operations:                |     |  |  |  |
|                                  |                                                |                                | Nam             | e                          |     |  |  |  |
|                                  |                                                |                                |                 |                            |     |  |  |  |

Fill in a proper name for the *Model, LOB System* and *LOB System Instance* (1) Click on *New* to start the wizard to create a new entity (2)

# Choose *Table* as object type (1) Press *Next* to proceed (2)

| 6            | New Entity                                                                           | x   |
|--------------|--------------------------------------------------------------------------------------|-----|
| First select | the object type of your new entity.                                                  |     |
| Table        | -                                                                                    |     |
|              | table object automatically creates the 'Read Table' and 'Read Table Record' for you. |     |
| O Functio    | n                                                                                    |     |
| Using a      | function gives you the most flexibility in creating the entity.                      |     |
|              |                                                                                      |     |
|              |                                                                                      |     |
|              |                                                                                      |     |
|              |                                                                                      |     |
|              |                                                                                      |     |
|              |                                                                                      |     |
|              |                                                                                      |     |
|              |                                                                                      |     |
|              |                                                                                      |     |
|              |                                                                                      |     |
|              |                                                                                      |     |
|              |                                                                                      |     |
|              | Cancel Previous Next <b>2</b> Sel                                                    | ect |

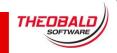

### Type in T001W (1) and search for the SAP table with plant master data by clicking the *Search* button (2) Click on *Select* to proceed (3)

| 6                              | New Entity                              | x  |
|--------------------------------|-----------------------------------------|----|
| Next search for the SAP object | ct you want to use as entity structure. |    |
| Name: T001W <b>1</b>           | ▼ Search                                | 2  |
| Name                           | Description                             |    |
| T001W                          | Plants/Branches                         |    |
|                                |                                         |    |
|                                |                                         |    |
|                                |                                         |    |
|                                |                                         |    |
|                                |                                         |    |
|                                |                                         |    |
| Recent Used Objects:           |                                         |    |
| Name                           | Description                             | ר  |
| CSKT                           | Cost Center Texts                       |    |
|                                |                                         |    |
| Clear                          |                                         | -  |
| Clear                          |                                         |    |
|                                | Cancel Previous Next Selec              | t3 |

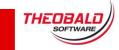

Now you see the table fields. Two Operations ReadTable and ReadTableRecord has been automatically generated. Click *Save Model* (1) to deploy the model as an external content type to Sharepoint

| BCS Connector                                  |                               |                       |                  |                         | X                        |  |  |  |  |
|------------------------------------------------|-------------------------------|-----------------------|------------------|-------------------------|--------------------------|--|--|--|--|
| Home External Lists                            |                               | re Show               | -                | ort to Export to VS2012 | About BCS                |  |  |  |  |
| SharePoint Model Model Model Model Model Model | From File To F                | ile Permission<br>ACL |                  | 2010 VS2012<br>port     | Connector<br>Information |  |  |  |  |
| SAP Connection:                                |                               | Entity:               | T001W            |                         |                          |  |  |  |  |
| Model: my SAP Model                            |                               | Namespace:            | BCSConnector.SAP |                         |                          |  |  |  |  |
| LOB System: my SAP System                      |                               | Version:              | 1.0.0.0          |                         |                          |  |  |  |  |
| LOB System Instance: my SAP System ecc.th      | eobald-soft                   | Est. Instances:       | 1000             |                         |                          |  |  |  |  |
|                                                |                               | Object Type:          | Table            |                         |                          |  |  |  |  |
| Entities:                                      |                               | BCS Con               | nector           |                         |                          |  |  |  |  |
|                                                | Saving model<br>Generating ne |                       |                  |                         |                          |  |  |  |  |
| BCSConnector.SAP                               |                               |                       | Ca               | ncel Property<br>MANDT  | MANDT                    |  |  |  |  |
|                                                |                               | V WERKS               | System.S         |                         | WERKS                    |  |  |  |  |
|                                                |                               |                       |                  |                         | NAMET                    |  |  |  |  |
|                                                |                               |                       | -                |                         | BWKEY                    |  |  |  |  |
|                                                |                               |                       | -                | 5                       | KUNNR V                  |  |  |  |  |
|                                                |                               | Entity Operations     | 5:               |                         | i                        |  |  |  |  |
|                                                |                               | Name                  |                  |                         |                          |  |  |  |  |
|                                                |                               | Read Table            |                  |                         |                          |  |  |  |  |
|                                                |                               | Read Table Reco       | ord              |                         |                          |  |  |  |  |
| New Copy Delete                                |                               | New                   | Edit Delete      |                         |                          |  |  |  |  |
| harePoint-Site: http://c4968397007   SAP-Sy    | tem: ecc.theobald-sc          | oftware.com (UNI      | CODE)            |                         | Modified                 |  |  |  |  |

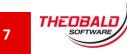

# Optionally open the SharePoint Designer and check the External Content Type (1) deployed by BCS Connector (2)

(Nothing to do here. This step is only to make it clearer what happens.)

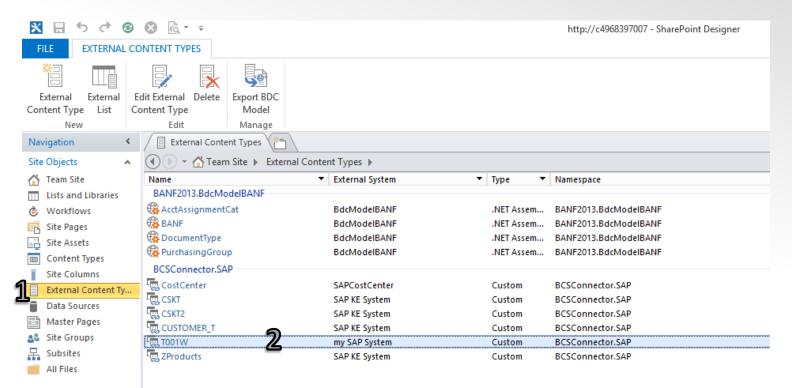

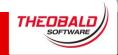

Back to the BCS Connector Designer switch to the *External Lists* tab (1) and click on *New External List* (2), then on *Create* to generate an external list based on this entity in SharePoint (3)

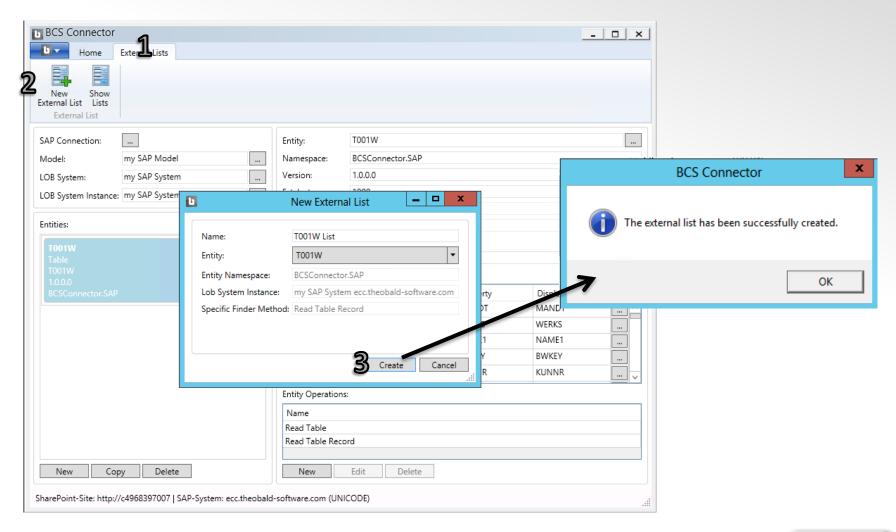

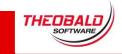

### Open a browser and browse to the SharePoint site (1) Enjoy the list with all your SAP data (2)

| SharePoint                          |           |       |      |       |                           |       |            |            |       |            |                            |               |       |           |       | Nev   | vsfeed S | SkyDrive | Sites    |
|-------------------------------------|-----------|-------|------|-------|---------------------------|-------|------------|------------|-------|------------|----------------------------|---------------|-------|-----------|-------|-------|----------|----------|----------|
| ROWSE ITEMS LIST                    |           |       |      |       |                           |       |            |            |       |            |                            |               |       |           |       |       |          |          |          |
|                                     | Team Site | e pu  | urch | asing | 🖍 EDIT LINKS              |       |            |            |       |            |                            |               |       |           |       |       |          | Searc    | h this s |
| S P                                 | TOC       | )1W   | Ĺ    | ist   |                           |       |            |            |       |            |                            |               |       |           |       |       |          |          |          |
| ists                                | Read Tab  | ole … |      |       |                           |       |            |            |       |            |                            |               |       |           |       |       |          |          |          |
| CUSTOMER_T List                     | ✓ MA      | ANDT  |      | WERKS | NAME1                     | BWKEY | KUNNR      | LIFNR      | FABKL | NAME2      | STRAS                      | PFACH         | PSTLZ | ORT01     | EKORG | VKORG | CHAZV    | KKOWK    | КО       |
| ZProducts List                      | 80        | 0     | •••  | 0001  | Werk 0001                 | 0001  |            |            | 01    | Walldorf   | Neurottstrass<br>16        |               | 69190 | Walldorf  | 0001  | 0001  |          |          |          |
| CostCenter List<br>MyCostCenterList | 80        | 0     |      | 0005  | Hamburg                   | 0005  |            |            | 01    |            | Alsterdorfer               |               | 22299 | Hamburg   | 1000  | 1000  | х        |          |          |
| T001W List 2                        |           |       |      | 0000  | Navy Vanla                | 0005  |            |            | 110   | Navy Vanla | Strasse 13                 | 5 4 5 4 5 4 5 | 10001 | NEW/YORK  | 2000  | 2000  | v        |          |          |
| ome                                 | 80        |       |      | 0006  | New York                  | 0006  |            |            | US    | New York   | 691 Broadway               | 5454545       | 10001 | NEW YORK  |       | 3000  | х        |          |          |
| Documents                           | 80        | 0     | •••  | 0007  | Werk<br>Hamburg           | 0007  |            |            | 01    |            | Alsterdorfer<br>Strasse 13 |               | 22299 | Hamburg   | 1000  | 1000  | Х        |          |          |
| Community                           | 80        | 0     |      | 8000  | New York                  | 8000  |            |            | US    | New York   | 691 Broadway               | 5454545       | 10001 | NEW YORK  | 3000  | 3000  | х        |          |          |
| Home                                | 80        | 0     | •••• | 0099  | Werk für                  | 0099  |            |            | 01    | Vorlage    | Neurottstr.16              | 1461          | 69185 | Walldorf  | 1000  |       |          |          |          |
| Categories                          |           |       |      |       | Customizing-<br>Kurse SCM |       |            |            |       |            |                            |               |       |           |       |       |          |          |          |
| Members                             | 80        | 0     |      | 1000  | Werk                      | 1000  | 0000001185 | 0000004445 | 01    |            | Alsterdorfer               |               | 22299 | Hamburg   | 1000  | 1000  | х        |          |          |
| About                               |           |       |      |       | Hamburg                   |       |            |            |       |            | Strasse 13                 |               |       |           |       |       |          |          |          |
| ite Contents                        | 80        | 0     | •••  | 1100  | Berlin                    | 1100  |            |            | 01    | Berlin     | Rosenthaler<br>Grenzweg 12 |               | 13156 | Berlin    | 1000  | 1000  | Х        |          |          |
| EDIT LINKS                          | 80        | 0     |      | 1200  | Dresden                   | 1200  | 0000001187 | 0000010000 | 01    |            | Pillnitzer<br>Strasse 241  |               | 01069 | Dresden   | 1000  | 1000  | Х        |          |          |
|                                     | 80        | 0     |      | 1300  | Frankfurt                 | 1300  | 0000001188 |            | 01    | Frankfurt  | Theodor-<br>Stern-Kai 2    |               | 60596 | Frankfurt | 1000  | 1000  | х        |          |          |
|                                     | 80        | 0     | •••  | 1400  | Stuttgart                 | 1400  | 0000014000 |            | 01    | Stuttgart  | Haeberle Weg               |               | 70000 | Stuttgart | 1000  | 1000  | х        |          |          |
|                                     | 80        | 0     |      | 2000  | Heathrow /                | 2000  | 0000001186 | 0000004444 | GB    | Heathrow / | 2<br>3 Nobel Drive         |               | UB3   | Heathrow, | 2000  | 2000  | х        |          |          |
| tp://c4968397007/SitePages/Meml     | bers.aspx |       |      |       |                           |       |            |            |       |            |                            |               |       |           |       |       |          |          |          |

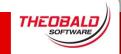

If you have any questions or comments, please write at: support@theobald-software.com

# THEOBALD

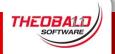

www.theobald-software.com